## **DDNS : Configurer un compte de service DNS dynamique**

La plupart des FAI (fournisseurs d'accès à Internet) attribuent une adresse IP dynamique au routeur ; cette adresse IP permet d'accéder à votre routeur à distance.

Mais l'adresse IP peut changer à tout moment sans prévenir.

La fonction DDNS (Dynamic Domain Name Server) sur le routeur permet d'accéder à votre routeur et aux serveurs locaux (FTP, HTTP, etc.) en utilisant un nom de domaine, sans avoir besoin de vérifier et mémoriser l'adresse IP.

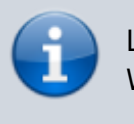

Le DDNS ne fonctionne pas si le FAI attribue une adresse IP WAN privée (telle que 192.168.1.x) au routeur.

Pour configurer le DDNS :

- 1. **Connectez-vous sur la page <http://tplinkmodem.net>** avec le mot de passe du routeur.
- 2. Onglet **Avancée**, **Réseau > DNS dynamique**.
- 3. **fournisseur d'accès** :Sélectionnez le fournisseur de service DDNS (**Dyndns** ou NO-IP (traduit en **PAS D'IP** !) ). Si vous n'avez pas de compte DDNS, sélectionnez un fournisseur de services et cliquez sur **Allez vous inscrire …**

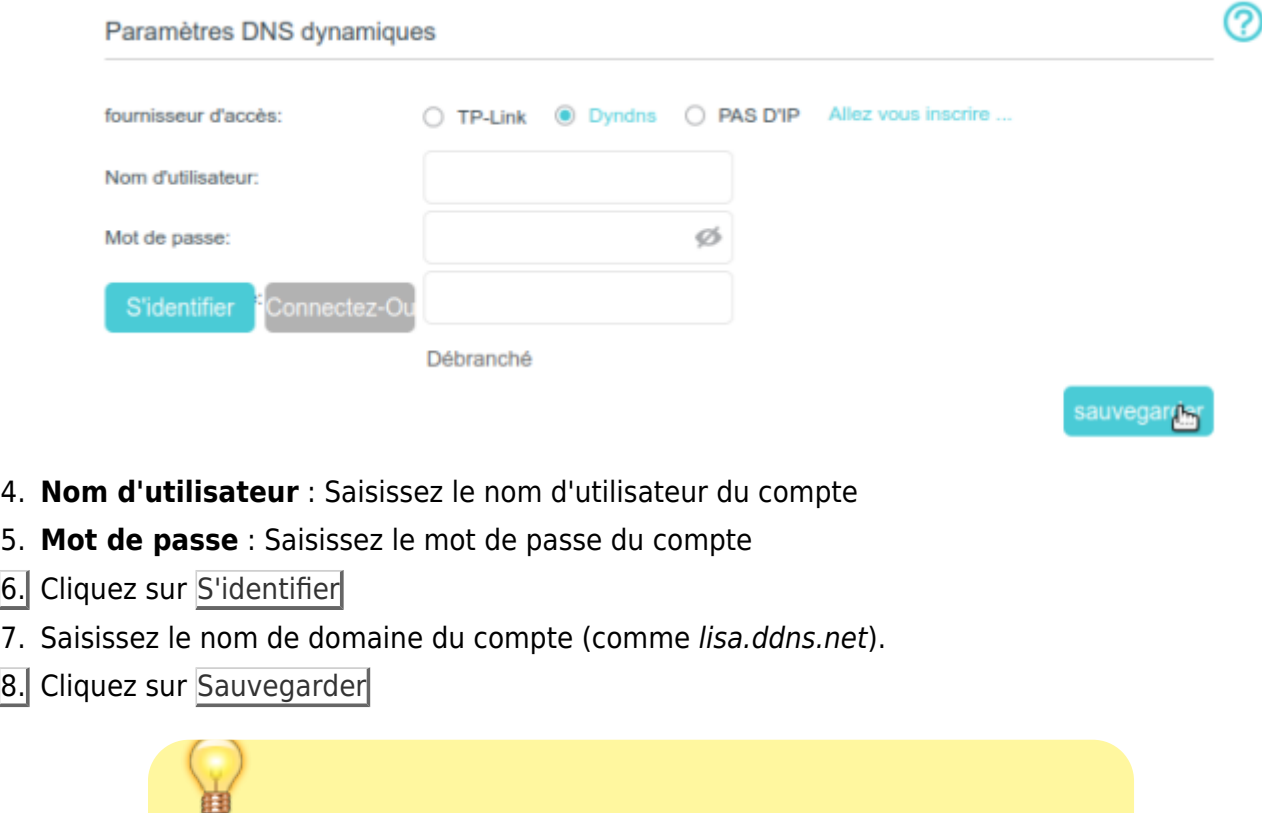

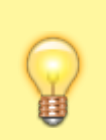

Si vous souhaitez utiliser un nouveau compte DDNS, veuillez d'abord vous déconnecter, puis vous connecter avec le nouveau compte.

## **Voir aussi**

**(en)** [//www.tp-link.com/us/user-guides/Archer-MR400\\_V3/](http://doc.nfrappe.fr/doku.php?id=https:https:www.tp-link.com_us_user-guides_archer-mr400_v3)

Basé sur « [Archer MR400 V3 User Guide](https://www.tp-link.com/us/user-guides/Archer-MR400_V3/) » par tp-link.com.

From: <http://doc.nfrappe.fr/>- **Documentation du Dr Nicolas Frappé**

Permanent link:  $\pmb{\times}$ **<http://doc.nfrappe.fr/doku.php?id=materiel:internet:routeur4g:mr400:uguide:network:ddns:start>**

Last update: **2022/11/08 19:34**